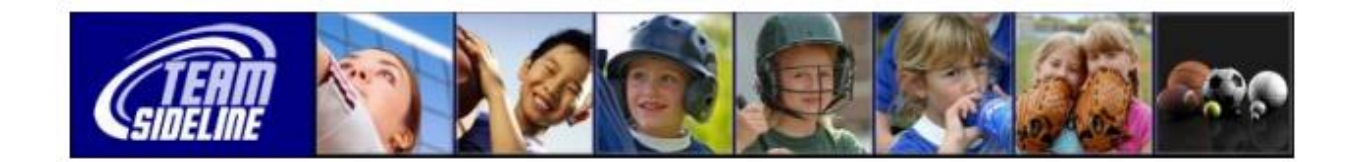

## **Welcome to [www.vanparksrecsports.org](http://www.vanparksrecsports.org/)**

## **TEAM ENROLLMENT PROCESS FOR MANAGER**

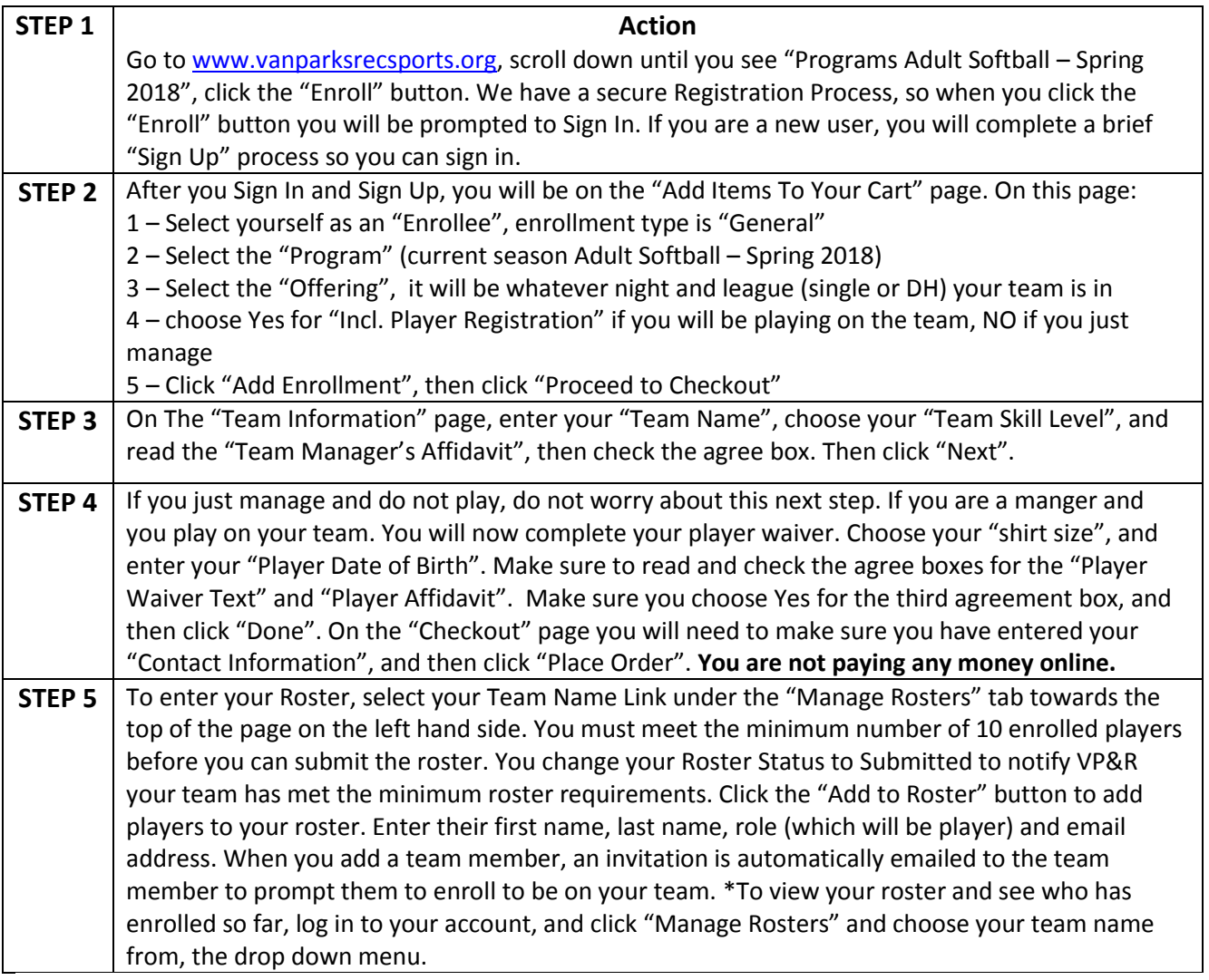

Your Roster Status is Open. Follow these steps to add team members and change your Roster Status from Open to Submitted.

Step 1: Click the Add to Roster button to add team members. You can also click the Copy Roster button to add all team members from a previous Team Roster. Step 2: When you add a team member, an invitation is emailed to the team member to prompt them to enroll to be on your team.

Step 3: A check mark displays in the Enrolled column for each team member that has completed enrollment.

Step 4: When the minimum number of team members have enrolled, click the Submit button to change your Roster Status to Submitted.